Centro de Informática y Comunicaciones

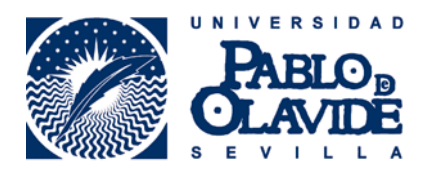

# **RECOMENDACIONES PARA PODER USAR LA OFICINA VIRTUAL**

**Centro de Informática y Comunicaciones** 

Fecha última modificación: 23/07/2013

Versión 1.0

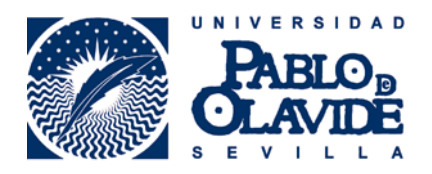

# **Contenido**

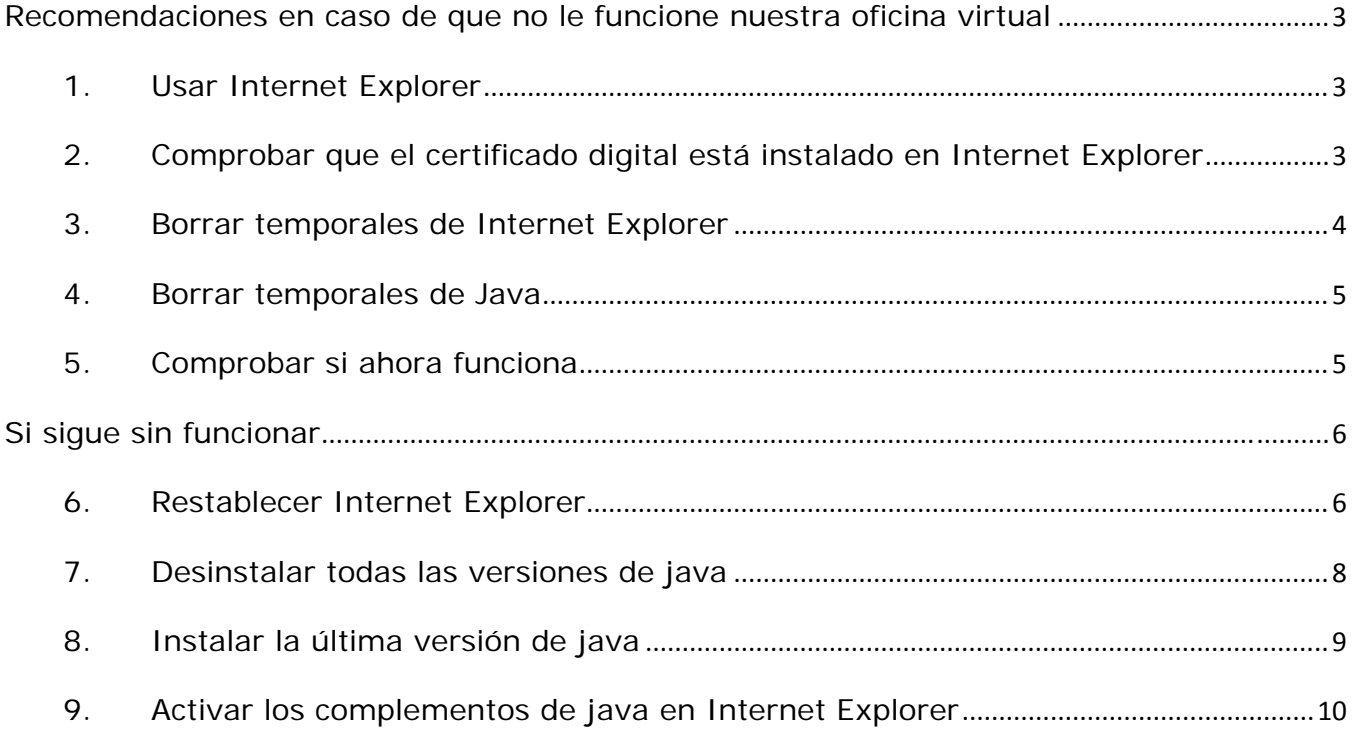

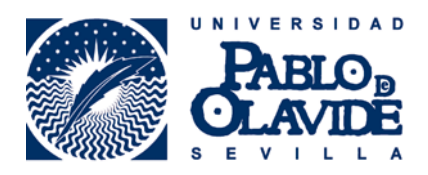

**Recomendaciones en caso de que no le funcione nuestra oficina virtual** 

- **1. Usar Internet Explorer**
- **2. Comprobar que el certificado digital está instalado en Internet Explorer**

Internet Explorer – Opciones de Internet – Contenido – Certificados

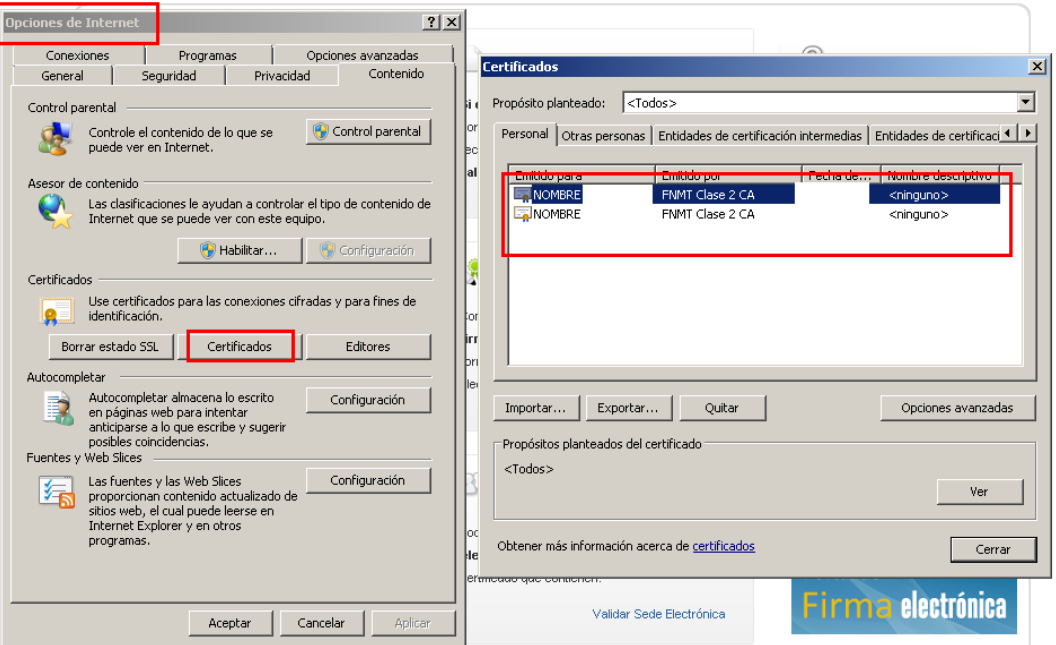

Si no está instalado siga las instrucciones del uso del certificado digital en la web de la fábrica de moneda y timbre, en la web del DNI-e, o bien en adminfacil

http://www.fnmt.es/

http://www.dnielectronico.es/

http://www.adminfacil.es/certificado‐digital‐fnmt/

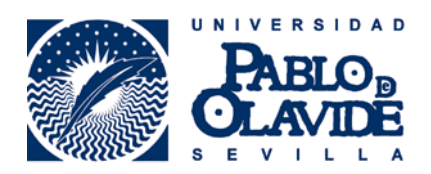

### **3. Borrar temporales de Internet Explorer**

Internet Explorer – Opciones de Internet – General – Eliminar

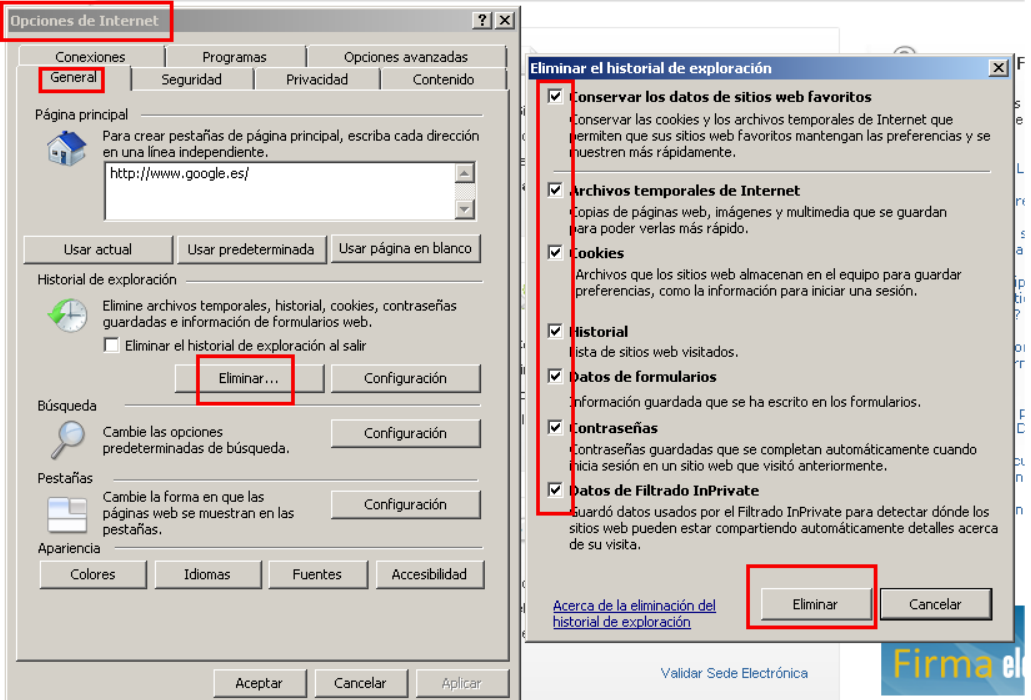

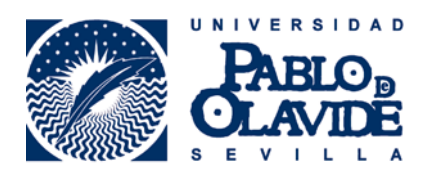

#### **4. Borrar temporales de Java**

Inicio – Panel de Control – Java – General – Configuración – Borrar Archivos

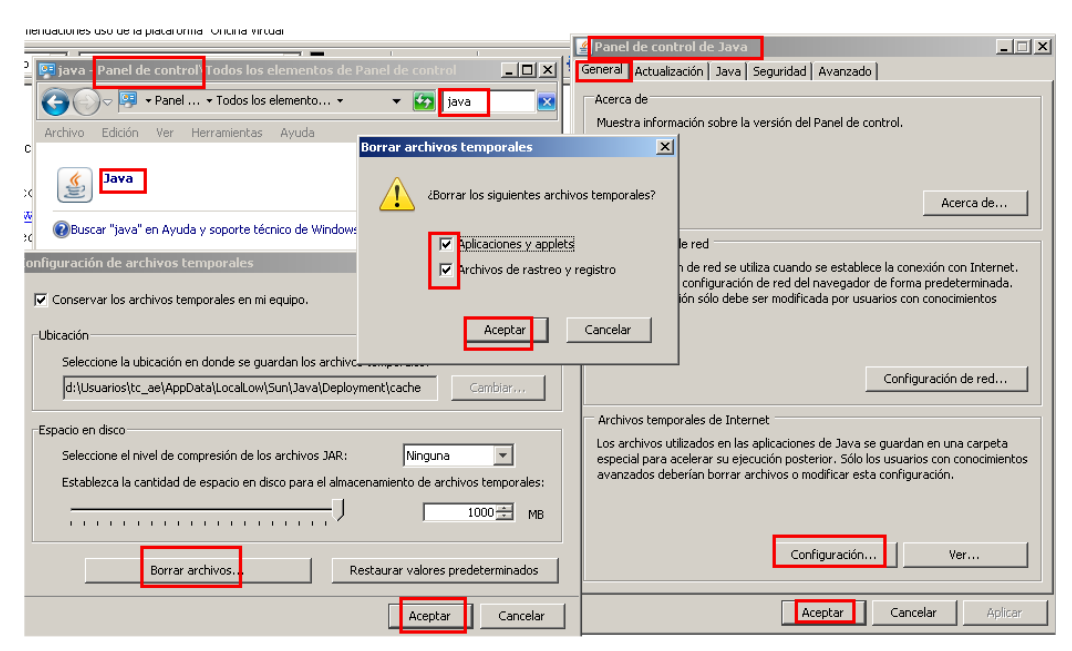

**5. Comprobar si ahora funciona** 

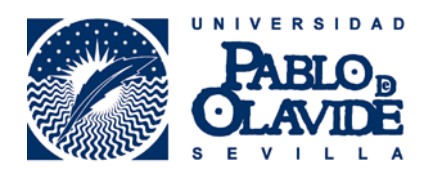

## **Si sigue sin funcionar**

#### **6. Restablecer Internet Explorer**

Internet Explorer – Opciones de Internet – Seguridad – Restablecer todas las zonas al nivel predeterminado

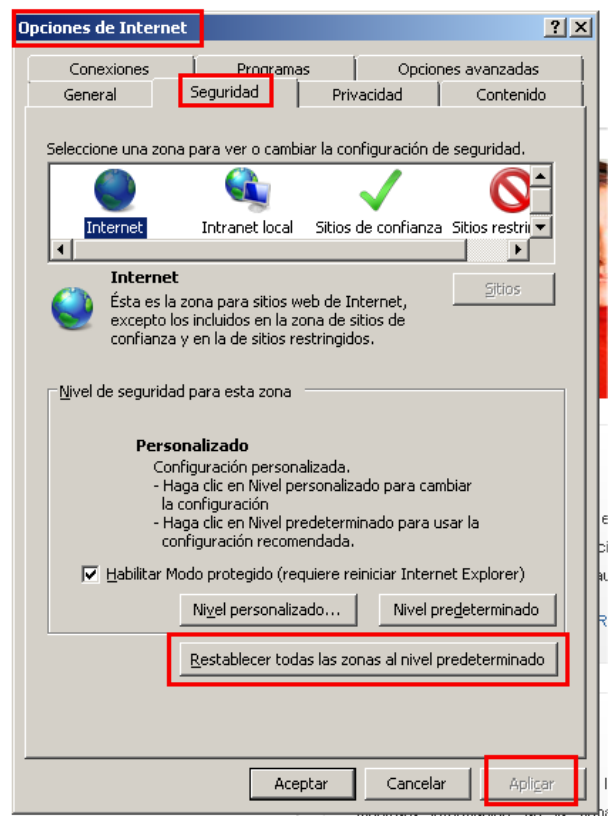

Internet Explorer – Opciones de Internet – Opciones Avanzadas – Restaurar configuración avanzada

Internet Explorer – Opciones de Internet – Opciones Avanzadas – Restablecer

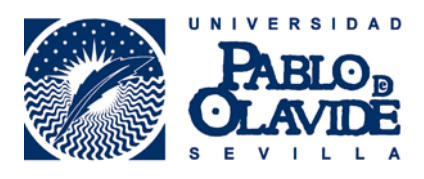

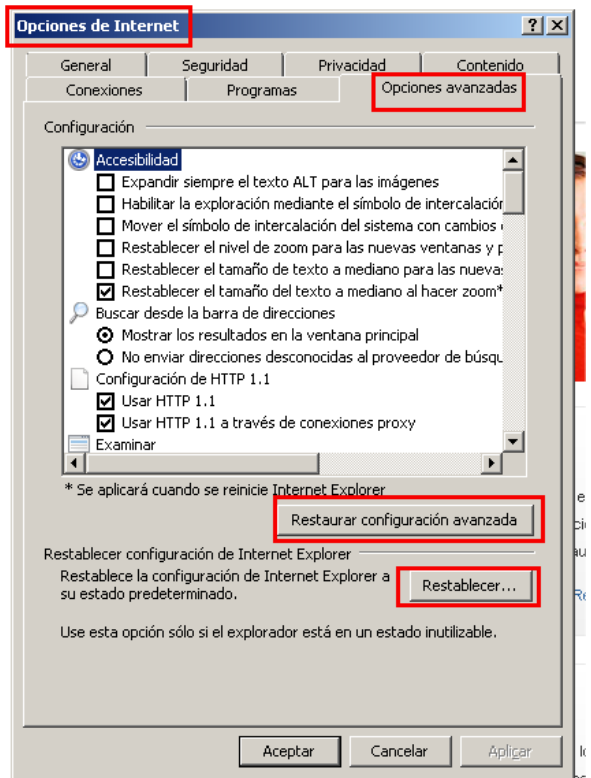

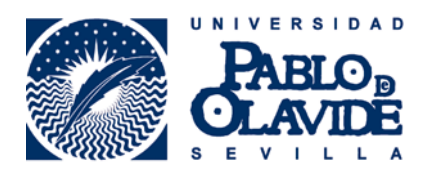

#### **7. Desinstalar todas las versiones de java**

La desinstalación de todas las versiones de java puede dar lugar a que otros programas que hagan uso de él dejen de funcionar o no le funcionen correctamente. Haga este proceso bajo su responsabilidad.

Inicio – Panel de Control – Agregar o Quitar Programas.

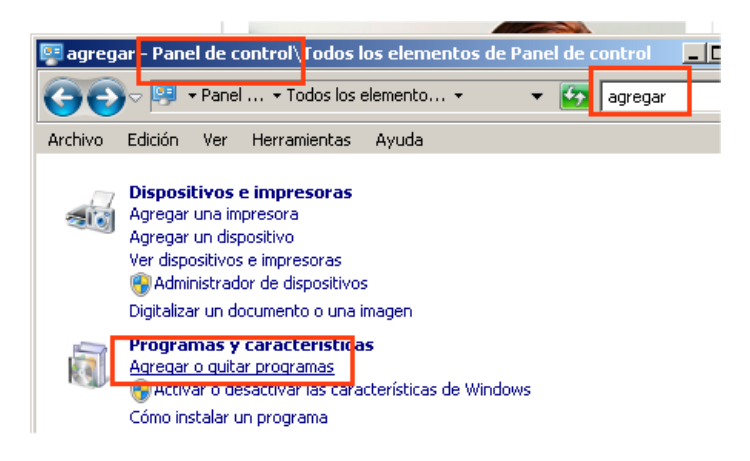

Buscar java, doble clic para desinstalar.

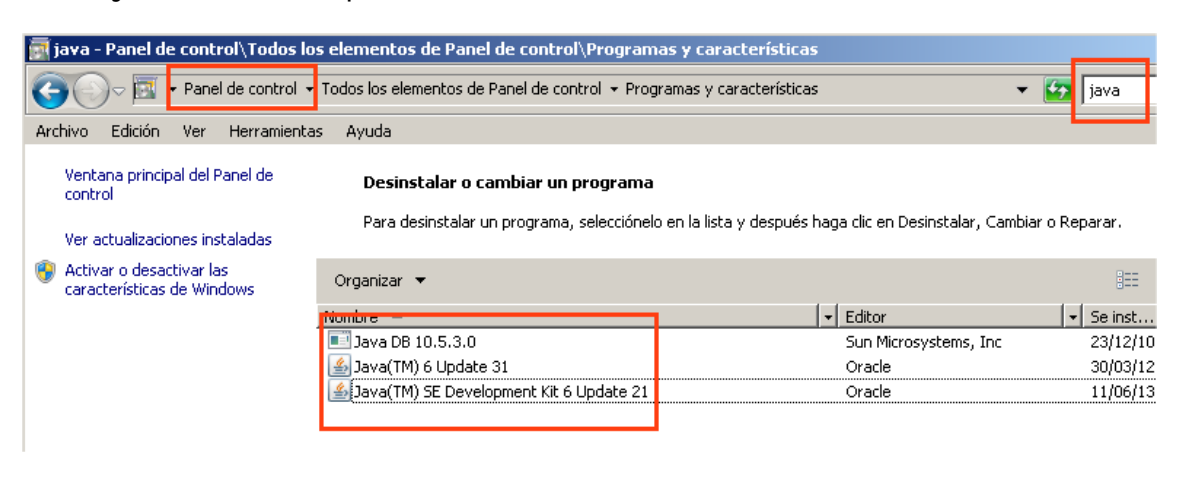

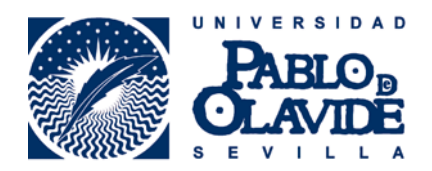

#### **8. Instalar la última versión de java**

http://www.java.com/es/download/

#### Descarga gratuita de Java

Descargue Java para su computadora de escritorio ahora

Version 7 Undate 25

Descarga gratuita de Java

» ¿Qué es Java? » ¿Tengo Java? » ¿Necesita ayuda?

¿Por qué he de descargar Java?

Gracias a la tecnología Java, podrá trabajar y entretenerse en un entorno informático mucho más seguro.

Con Java podrá jugar a juegos en línea, charlar con personas de todo el mundo, calcular los intereses de su hipoteca y ver imágenes en 3D, entre muchas otras cosas.

También se hace referencia al software de Java para su computadora (o Java Runtime Environment) como Java Runtime, Runtime Environment, Runtime, JRE, máquina virtual de Java, máquina virtual, Java VM, JVM, VM, plugin de Java, complemento de Java o descarga de Java.

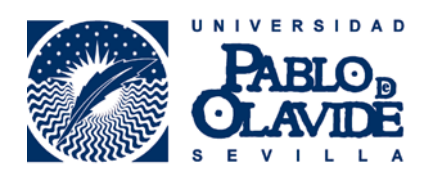

#### **9. Activar los complementos de java en Internet Explorer**

Internet Explorer – Administrar Complementos

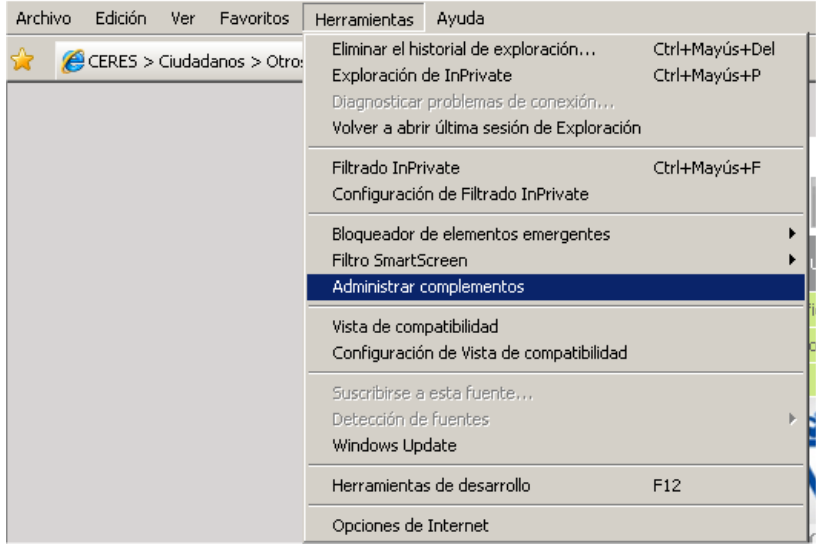

Barra de Herramientas y Extensiones – Todos los Complementos.

Buscar los de Sun Microsystem, Inc. Comprobar que están habilitados, si no lo están habilitarlos.

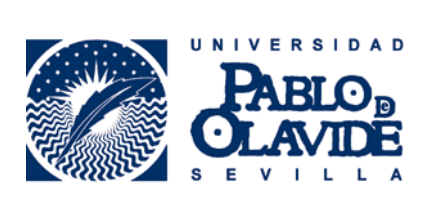

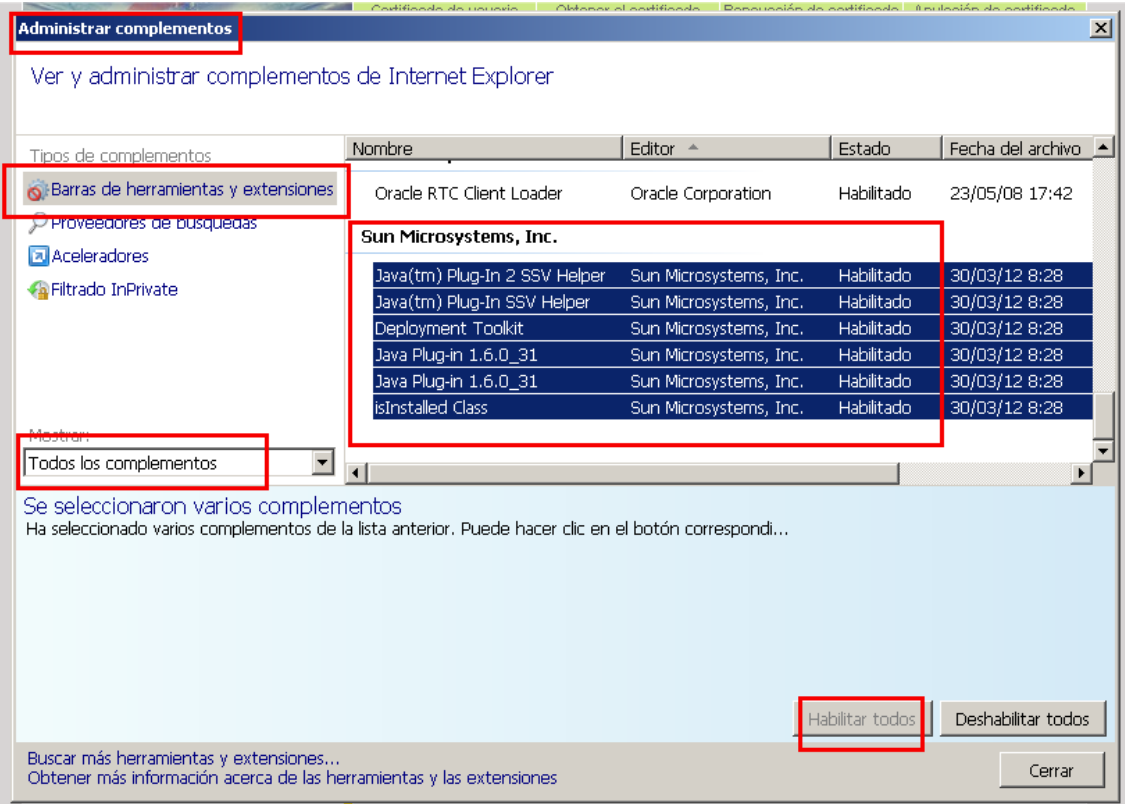